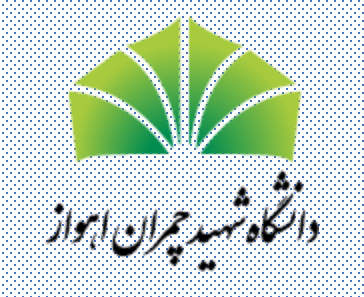

## **معاونت آموزشی و تحصیالت تکمیلی**

## **راهنمای استفاده از سامانه تیکتینگ برای استادان**

**خرداد 1400**

**برای ورود به سامانه تیکتینگ استادان**

از کد ملی هم به عنوان نام کاربری و هم به عنوان کلمه عبور استفاده کنید.

پس از ورود کلمه عبور خود را تغییر دهید.

**دقت نمایید که سامانه تیکتینگ برای رفع مشکالت فنی در سامانه سما )مانند فراموشی رمز عبور( است. سواالت آموزشی باید از آموزش دانشکده پرسیده شود.**

## https://kicket.scu.ac.ir/

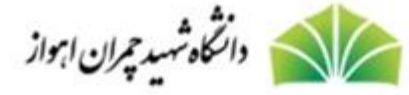

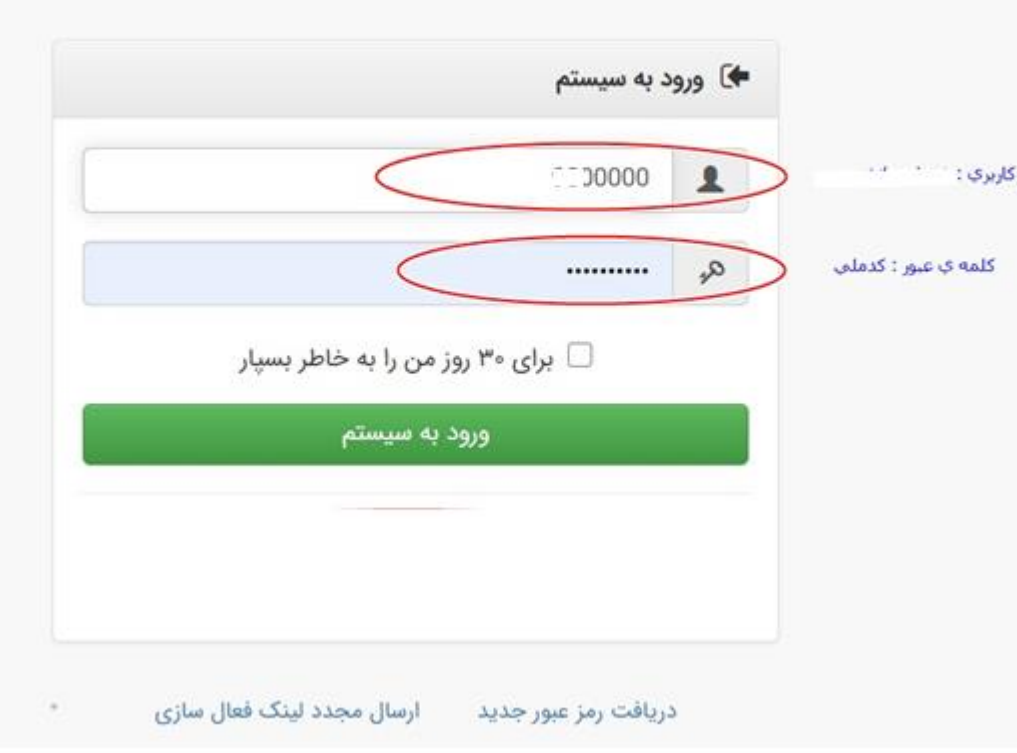

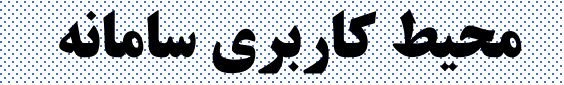

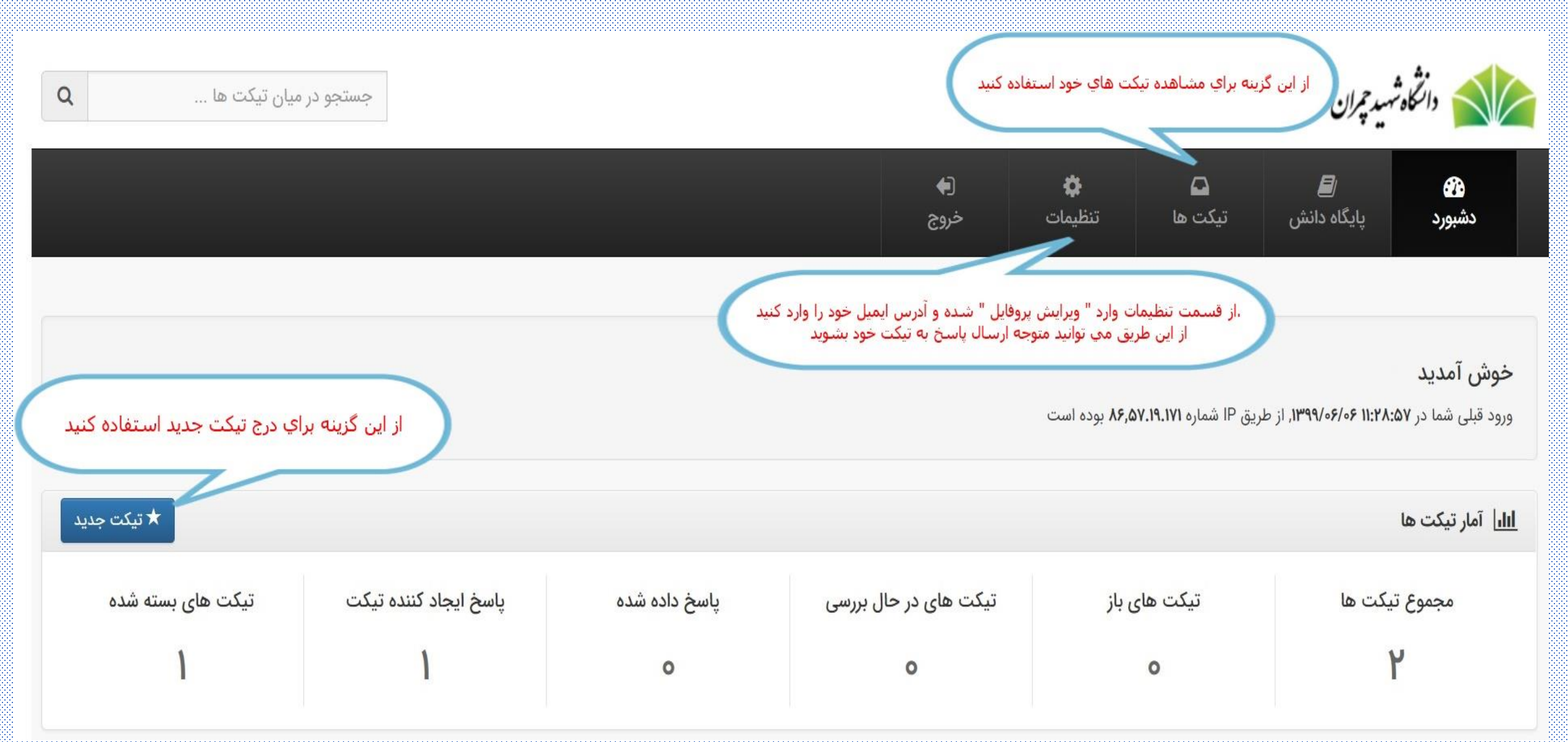

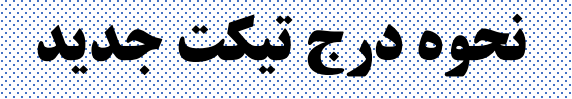

★ تیکت جدید (تمام فیلدهای ستاره دار الزامی می باشند)

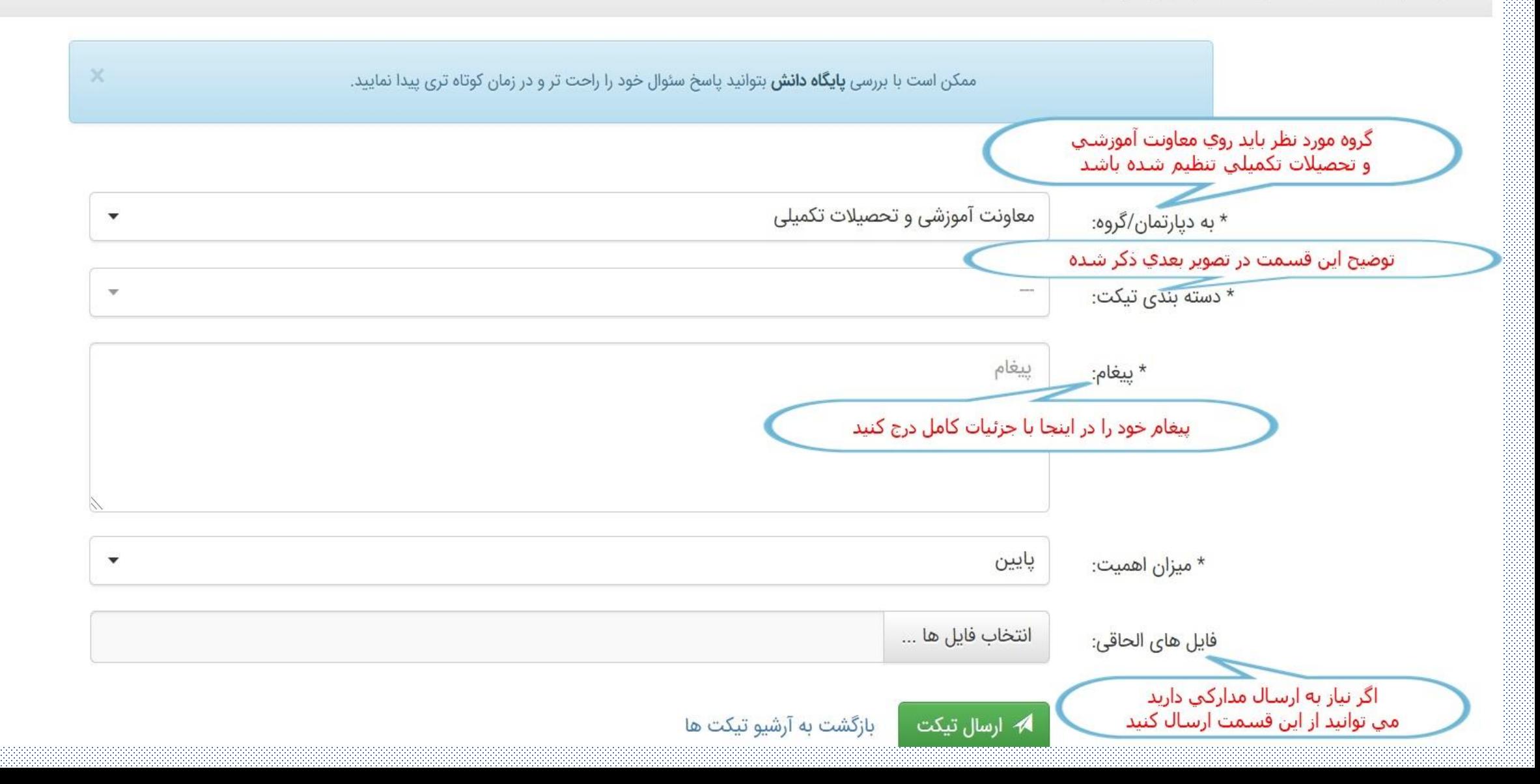

★ تیکت جدید (تمام فیلدهای ستاره دار الزامی می باشند)

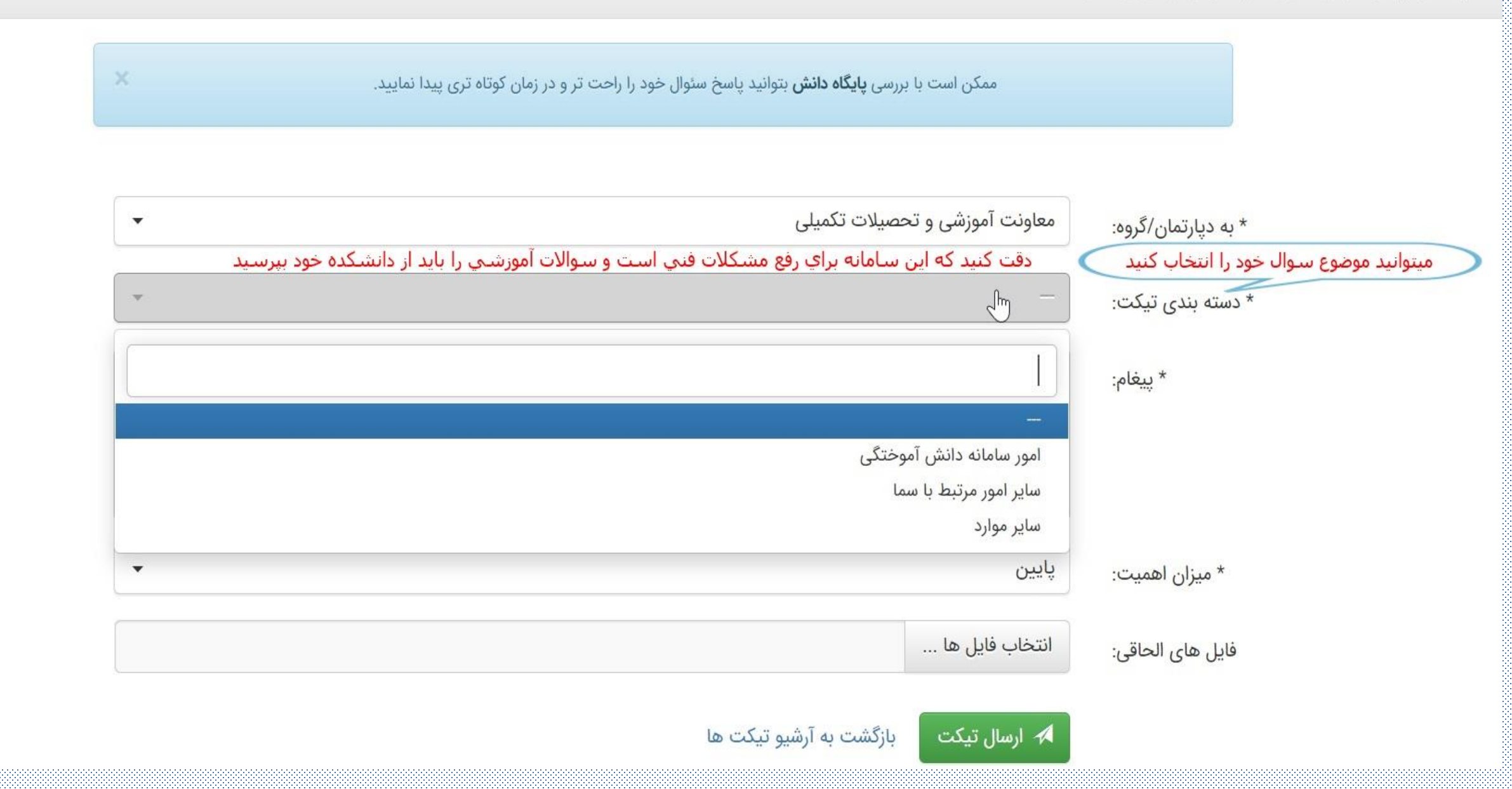

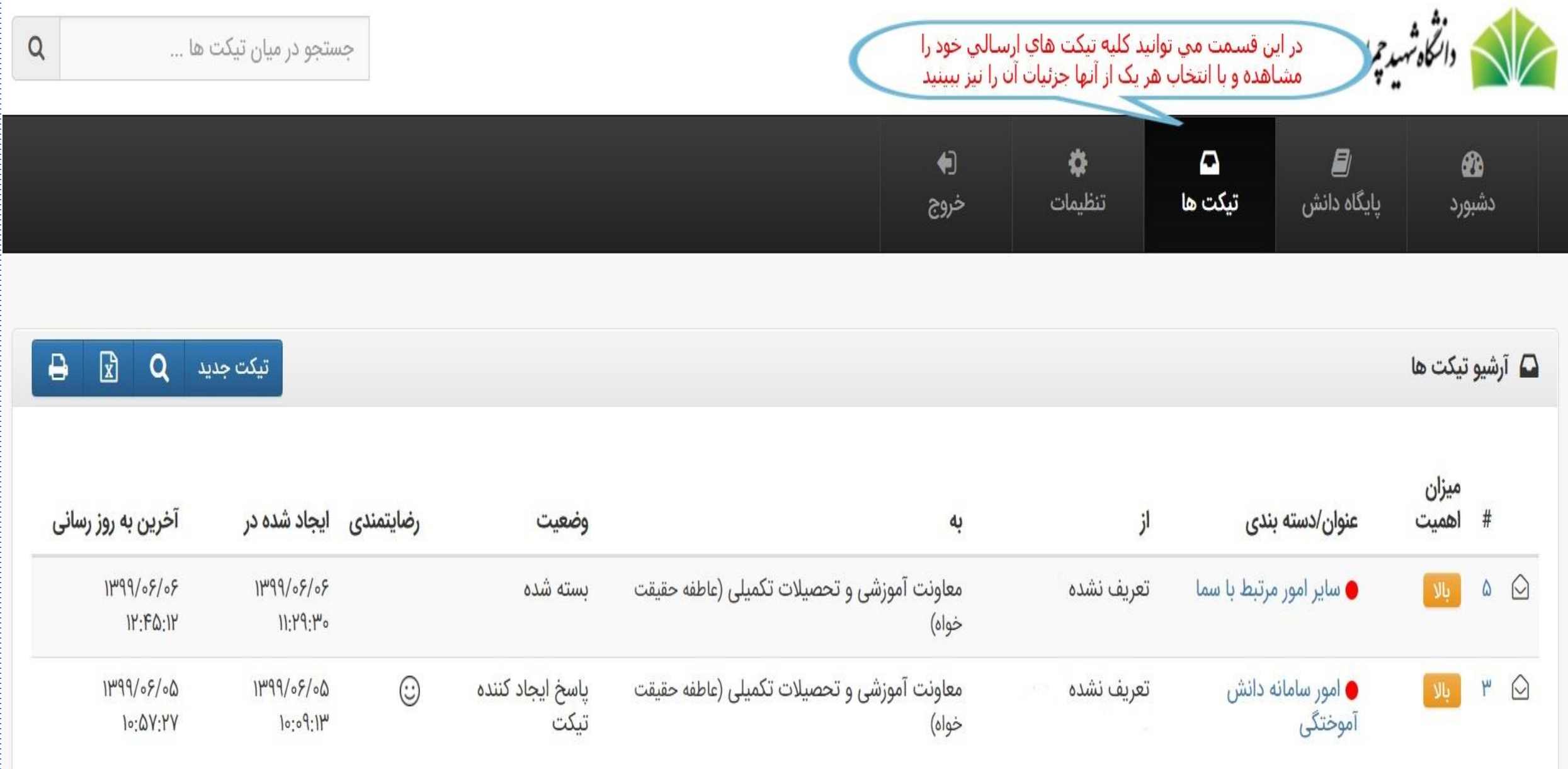

## **نمونه ای از یک تیکت ارسال شده و پاسخ آن**

اگر بخواهیم بعد از پاسخ کارشناس به سوال خود در ادامه ی همان گفتگو ادامه دهیم باید روی آیکون سمت چپ کلیک کنیم دوباره بازکردن تیکت

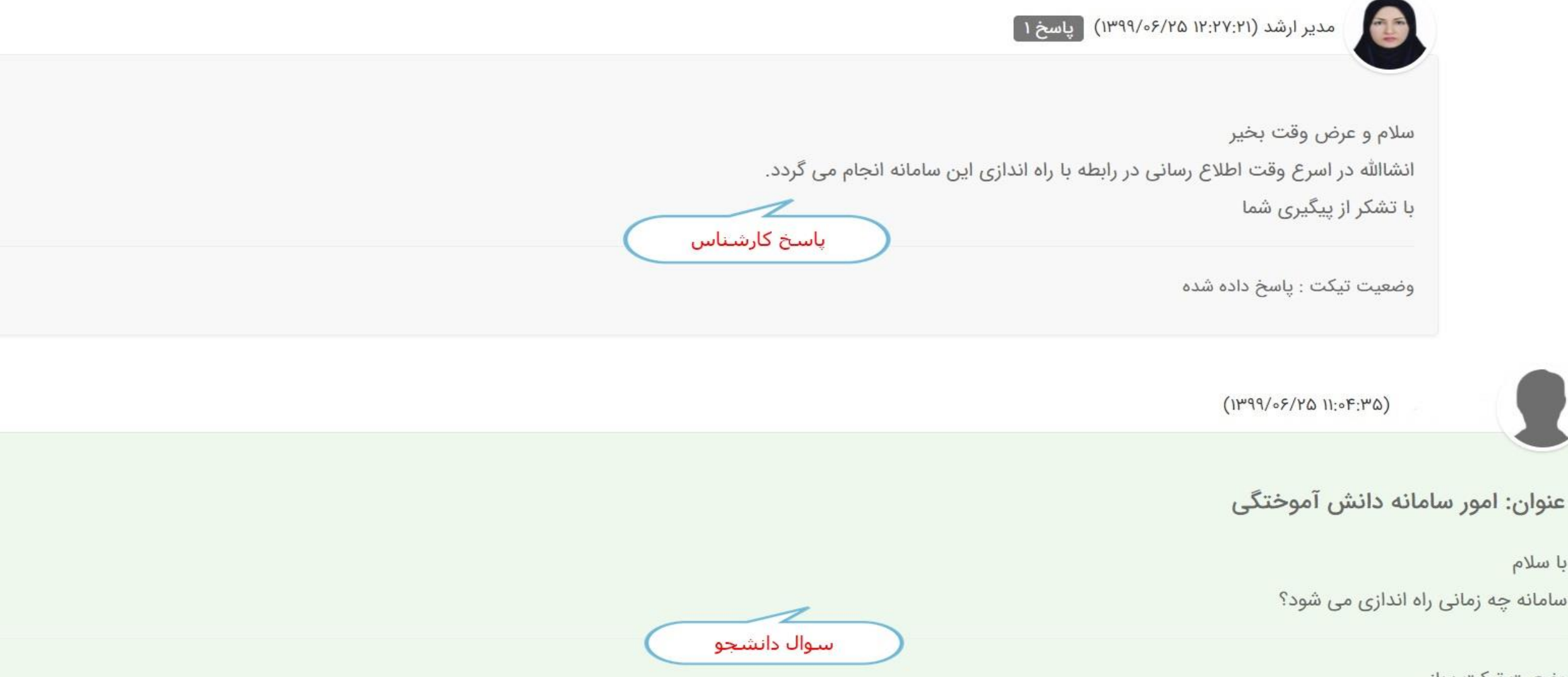

وضعيت تيكت : باز